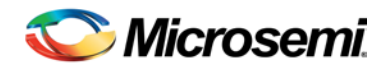

# FlashPro v11.1 SP1 Release Notes

FlashPro software is packaged with Libero® Windows software and installed by default. If you install Libero software you do not need to install FlashPro standalone.

FlashPro is available as a standalone installation for programming-only installations.

[What's New in this Release](#page-0-0)

- [IGLOO2 Device Support](#page-0-1)
- [Resolved Issues](#page-0-2) [Known Limitations, Issues and Workarounds](#page-0-3) [System Requirements](#page-1-0) [Download FlashPro](#page-1-1) v11.1 SP1

# <span id="page-0-0"></span>What's New in this Release

### <span id="page-0-1"></span>**IGLOO2 Device Support**

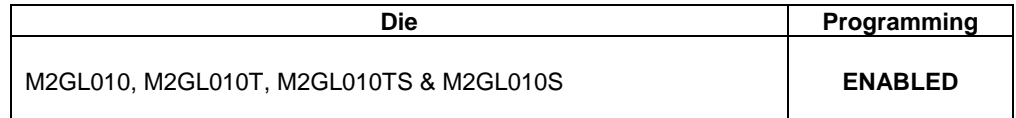

### <span id="page-0-2"></span>**Resolved Issues in the v11.1 SP1 Release**

#### **Fixed Customer Reported SARs**

Refer to your Technical Support Hotline Case Number to determine if it has been fixed in this release. The case number and SAR are listed below.

**Table 1** Resolved SARs in FlashPro v11.1 SP1 Release

<span id="page-0-3"></span>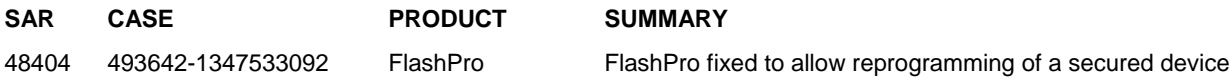

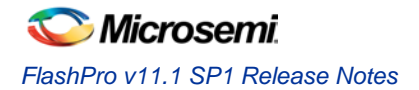

# Known Limitations, Issues and Workarounds

**SmartFusion2 and IGLOO2 programming file generation on Linux will be available in a future release. Use Libero for Windows.**

**SVF for SmartFusion2 and IGLOO2 will be available in a future release.**

**SAR 48448 - Zeroization will be available in a future release.**

**SAR 45867 - STAPL player for SmartFusion2 or IGLOO2 STAPL will be available in a future release.**

#### **SAR 41069 - Add PDB loading from DDF for Libero environment**

You may get an exit 6 idcode failure when chain programming within Libero using a PDB file.

**Workaround**: Use a STAPL file or use the standalone FlashPro tool for chain programming

#### **SAR 43530 - SmartFusion2 M2S050T\_ES must be enabled after other devices in a chain.**

When you have a chain with the M2S050T\_ES enabled before other devices, you cannot enable programming for the non-SmartFusion2 devices.

#### **Workaround:**

- 1. Disable the M2S050T\_ES device for programming.
- 2. Enable each non-SmartFusion2 device for programming.
- 3. Enable the M2S050T\_ES device for programming and proceed.

#### **[SAR 47535](http://bugzilla/show_bug.cgi?id=47535) - "Programmer Settings", "Update eNVM Memory Content", "Device I/O States During Programming" should not open multiple dialogs.**

If you click from Design Flow more than once multiple windows open. If this happens close the extra windows.

#### **SAR [47452](http://bugzilla/show_bug.cgi?id=49842) - FlashPro verify and erase errors are reported as programming failures.**

Regardless of the action that fails, the error code indicates a programming failure.

#### **SAR 49990 - Error: The command 'load\_programming\_data' failed.**

M2S050T\_ES Generate Programming Data fails with the following error when security is used. This will be fixed in the next release.

Error: The identifier 'DO\_ERASE\_SECURED' is used before or without declaration.

**Workaround:** Do not use security.

### <span id="page-1-0"></span>System Requirements

Refer to [System Requirements](http://www.microsemi.com/products/fpga-soc/design-resources/programming/flashpro#device-support) on the web for more information regarding operating system support and minimum system requirements.

# <span id="page-1-1"></span>Download FlashPro v11.1 SP1

[Windows Version](http://www.microsemi.com/products/fpga-soc/design-resources/programming/flashpro#downloads) FlashPro v11.1 SP1

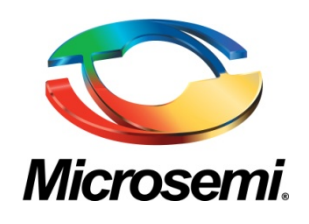

**Microsemi Corporate Headquarters** One Enterprise, Aliso Viejo CA 92656 USA Within the USA: +1 (949) 380-6100 Sales: +1 (949) 380-6136 Fax: +1 (949) 215-4996

Microsemi Corporation (NASDAQ: MSCC) offers a comprehensive portfolio of semiconductor solutions for: aerospace, defense and security; enterprise and communications; and industrial and alternative energy markets. Products include highperformance, high-reliability analog and RF devices, mixed signal and RF integrated circuits, customizable SoCs, FPGAs, and complete subsystems. Microsemi is headquartered in Aliso Viejo, Calif. Learn more at **[www.microsemi.com](http://www.microsemi.com/)**.

© 2013 Microsemi Corporation. All rights reserved. Microsemi and the Microsemi logo are trademarks of Microsemi Corporation. All other trademarks and service marks are the property of their respective owners.